# **Créer sa CA et signer ses certificats**

## **Création de la CA**

Pour cela, on va se rendre dans un dossier isolé :

```
# mkdir /root/ca && cd /root/ca
```
puis on va créer l'organisation de dossier suivante:

*#* **mkdir** certs crl newcerts private csr

*#* **chmod** 700 private

Et on créer les fichiers de contrôle :

*#* **touch** index.txt

*#* echo 1000 > serial

*#* echo 0000 > crlnumber

puis on créer le fichier :

[openssl.cnf](https://wiki.virtit.fr/doku.php/kb:crypto:creer_ca?do=export_code&codeblock=6)

```
\lceil ca \rceil# `man ca`
default ca = CA default
[ CA_default ]
# Directory and file locations.
\text{div} = .
certs = $dir/certscrl dir = $dir/crlnew_certs_dir = $dir/newcerts
database = 4\pi/index.txt\text{serial} = \text{fdir/serial}RANDFILE = $dir/private/.rand# The root key and root certificate.
private key = $dir/private/ca.keycertificate = $dir/certs/ca.pem
# For certificate revocation lists.<br>crlnumber = $dir/crlnumber
                = $div/crlnumber
crl = sdir/crl/ca.crlcrl_extensions = crl_ext
```
VirtIT - https://wiki.virtit.fr/

```
default crl days = 30
# SHA-1 is deprecated, so use SHA-2 instead.
default md = sha256name opt = ca default
cert\_opt = ca\_defaultdefault days = 375preserve = no
policy = policy_loose
[ req ]
# Options for the `req` tool (`man req`).
default bits = 4096distinguished name = req distinguished name
string mask = utf8only
# SHA-1 is deprecated, so use SHA-2 instead.
default md = sha256# Extension to add when the -x509 option is used.
x509 extensions = v3 ca
[ req distinguished name ]
countryName = Country Name (2 letter code)
stateOrProvinceName = State or Province Name
localityName = Locality Name
0.organizationName = 0rganization Name
organizationalUnitName = Organizational Unit Name
commonName = Common NameemailAddress = Email Address
countryName<sub>de</sub> default = FRstate0rProvinceName default =localityName<sub>default</sub> =
0.\text{organizationName default} = \text{VirtIT}#organizationalUnitName default =
emailAddress_default =
[ v3 ca ]# Extensions for a typical CA (`man x509v3_config`).
subjectKeyIdentifier = hash
authorityKeyIdentifier = keyid:always, issuer
basicConstraints = critical, CA:true
keyUsage = critical, digitalSignature, cRLSign, keyCertSign
[ policy_loose ]
# Allow the intermediate CA to sign a more diverse range of
certificates.
```

```
# See the POLICY FORMAT section of the `ca` man page.
countryName = optimalstateOrProvinceName = optional
localityName = optimalorganizationName = optional
organizationalUnitName = optional
commonName = supplied
emailAddress = optional
[ server cert ]
# Extensions for server certificates (`man x509v3_config`).
basicConstraints = CA:FALSE
nsCertType = server
nsComment = "OpenSSL Generated Server Certificate"
subjectKeyIdentifier = hash
authorityKeyIdentifier = keyid, issuer: always
keyUsage = critical, digitalSignature, keyEncipherment
extendedKeyUsage = serverAuth
[ usr cert ]
# Extensions for client certificates (`man x509v3_config`).
basicConstraints = CA:FALSEnsCertType = client, email
nsComment = "OpenSSL Generated Client Certificate"
subjectKeyIdentifier = hash
authorityKeyIdentifier = keyid, issuerkeyUsage = critical, nonRepudiation, digitalSignature, keyEncipherment
extendedKeyUsage = clientAuth, emailProtection
[ crl ext ]
authorityKeyIdentifier = keyid: alwaysissuerAltName = issuer:copy
```
On génére ensuite la clé privé du CA root :

```
# openssl genrsa -out private/ca.key 4096
```

```
et puis le certificat :
```

```
# openssl req -config openssl.cnf \
       -key private/ca.key \setminus-new -x509 -days 7300 -extensions v3 ca \backslash -out certs/ca.pem
```
### **Création d'un certificat**

If faut d'abord créer la clé privée du certificat :

*#* openssl genrsa -out private/server.key 4096

puis le CSR :

*#* openssl req -config openssl.cnf -key private/server.key -new -out csr/server.csr

Et puis on le signe :

```
# openssl ca -config openssl.cnf -extensions server cert -days 375 -notext
in csr/server.csr -out certs/server.pem
```
#### **Révoquer un certificat**

On va donc révoquer le certificat :

```
# openssl ca -config openssl.cnf -revoke certs/server.pem
```
puis pour garder un peu de clarté, on va le déplacer dans le dossier crl :

```
# mv certs/server.pem crl/
```
Et puis on génère le fichier CRL:

*#* openssl ca -config openssl.cnf -gencrl -out crl/ca-crl.pem

From: <https://wiki.virtit.fr/> - **VirtIT**

Permanent link: **[https://wiki.virtit.fr/doku.php/kb:crypto:creer\\_ca](https://wiki.virtit.fr/doku.php/kb:crypto:creer_ca)**

Last update: **2021/03/30 14:01**

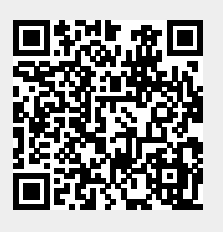